# 中国版 **BB-Black**

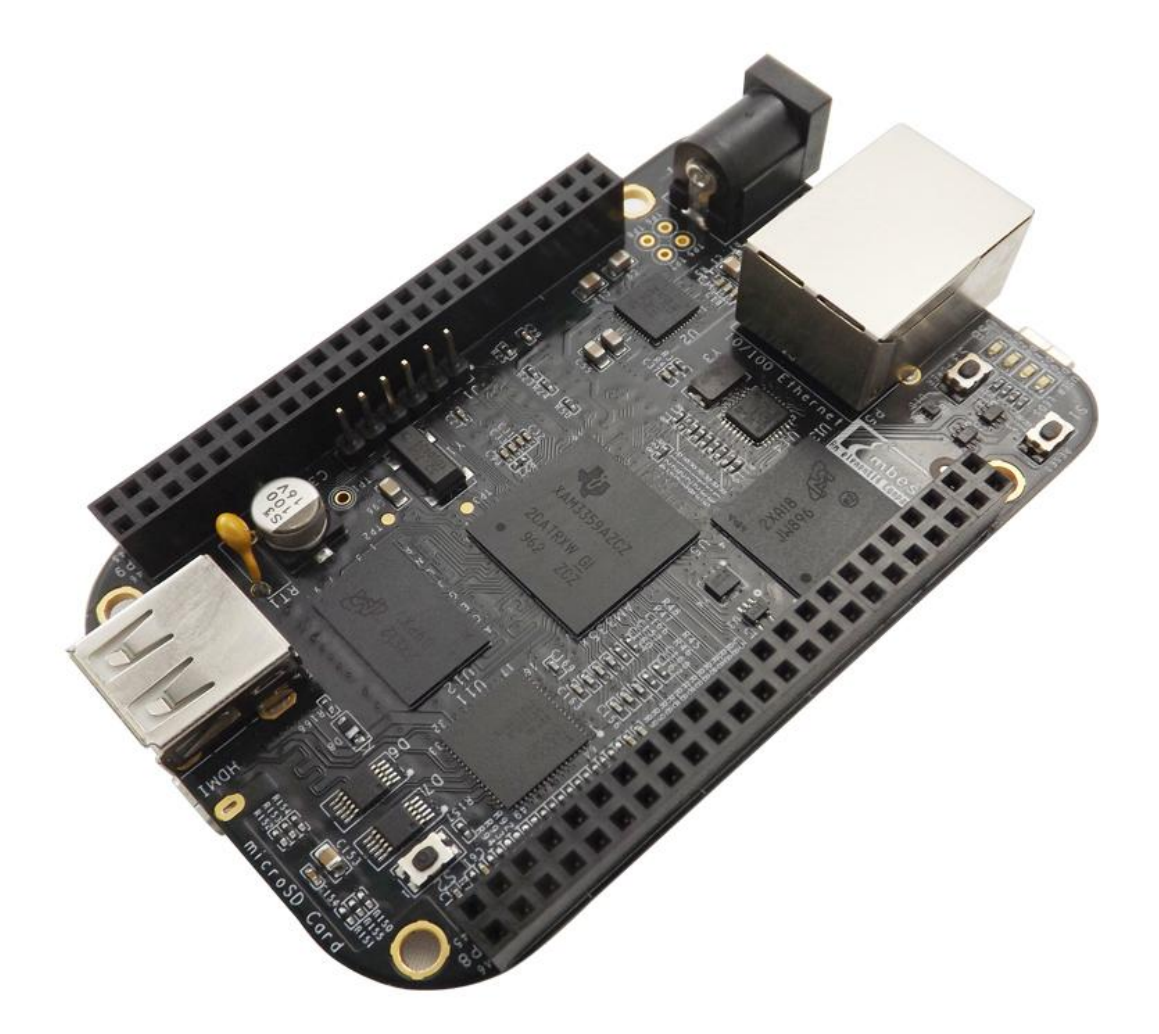

快速指南

版本 1.0 – 2013 年 4 月 22 日

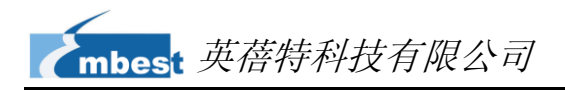

## 目录

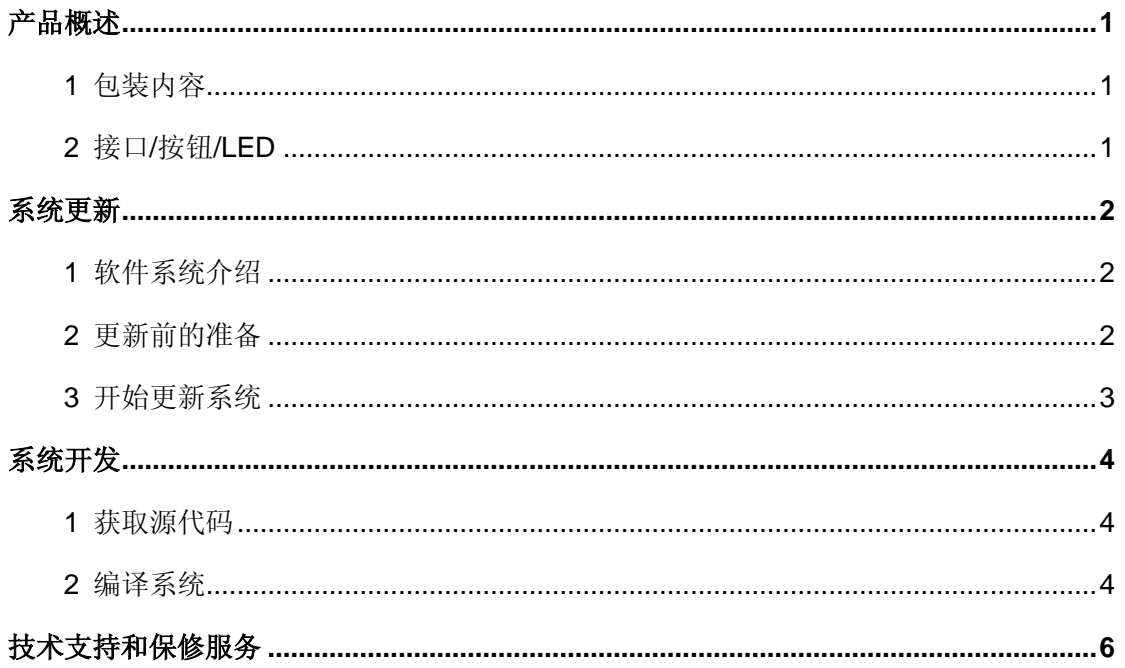

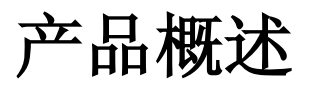

## <span id="page-2-1"></span><span id="page-2-0"></span>**1** 包装内容

- 中国版 BB-Black 评估板×1
- Mini USB 线缆×1

## <span id="page-2-2"></span>**2** 接口**/**按钮**/LED**

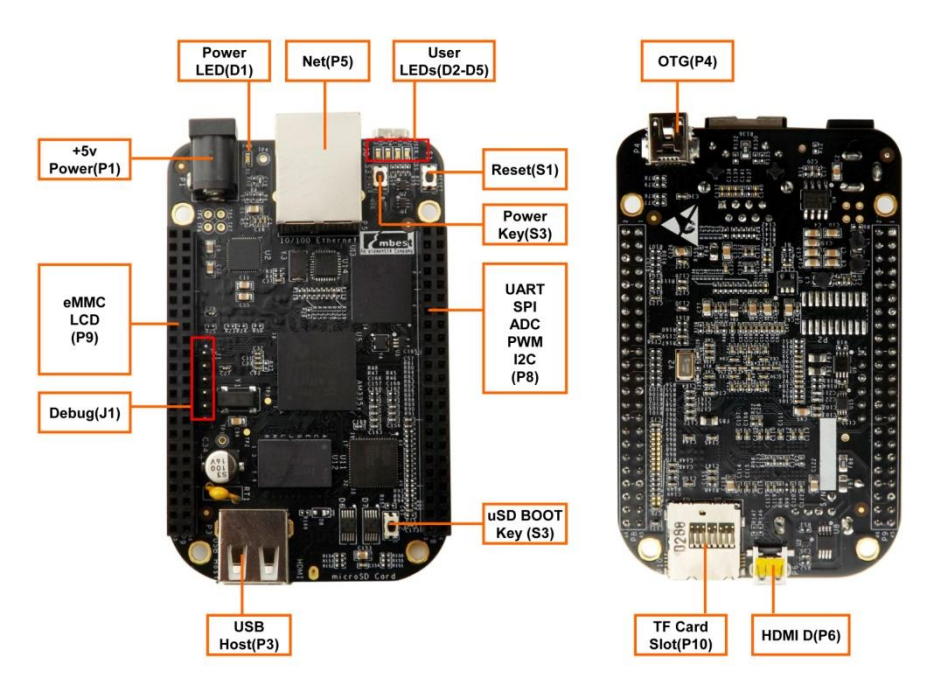

<span id="page-2-3"></span>图 **1** 接口/按钮/LED

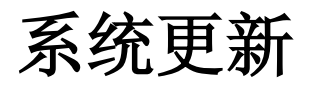

## <span id="page-3-1"></span><span id="page-3-0"></span>**1** 软件系统介绍

以下表格列出了将要使用的 Linux 内核的版本,以及各种设备的驱动程序。

#### 表 **1** 操作系统和驱动程序

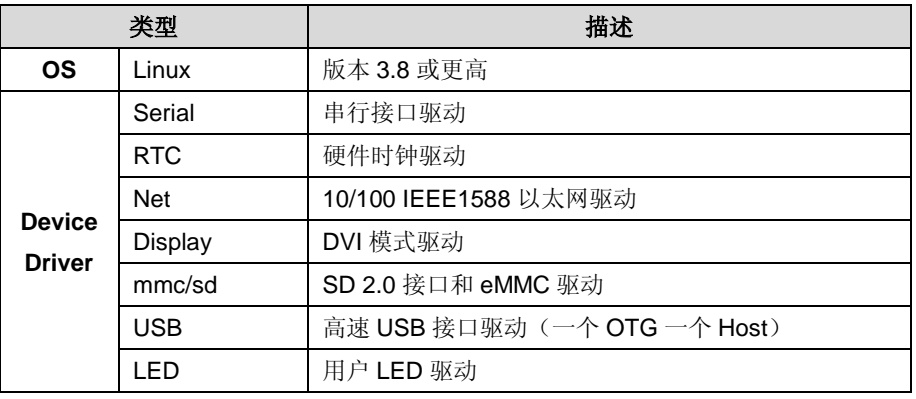

#### 注意:

 更多软件资源会不定期的发布在 <http://beagleboard.org/project/>;请随时关注该网站的最 新内容。

### <span id="page-3-2"></span>**2** 更新前的准备

在更新系统前,请按照以下步骤下载最新的映像文件、压缩工具和 SD 卡烧写工具。

#### 表 **2** 准备工作

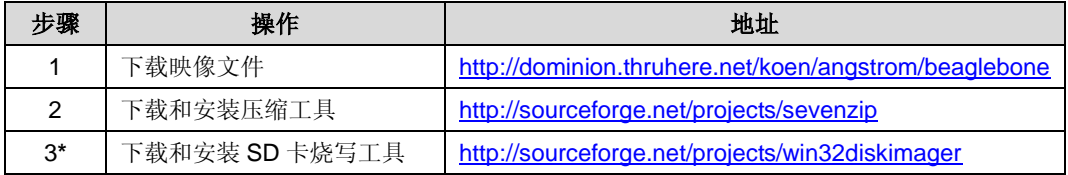

 中国版 BB-Black 出 厂 默 认 的 系 统 版 本 是 BBB-eMMC-flasher-2013.04.13-DDR3-400MHz.img.xz。如果您在使用最新版本的映像 时出现问题,请从步骤 1 中的地址找到并下载默认的系统版本。

**\***访问 <https://help.ubuntu.com/community/Installation/FromImgFiles> 可以找到关于 SD 卡烧写的帮助信息。

## <span id="page-4-0"></span>**3** 开始更新系统

准备工作完成后,请按照以下步骤进行系统更新。

- **1**) 使用 7-zip 压缩工具解压刚才下载的映像文件;
- **2**) 用一个 MicroSD 卡卡套或者 USB 读卡器将一张 MicroSD 卡连接到 PC;
- **3**) 使用刚才安装的 Win32 Disk Imager 工具将解压后映像文件写入 MicroSD 卡;
- **4**) 将 MicroSD 卡插入中国版 BB-Black 的卡槽中,然后按住 uSD BOOT 按钮(请 参考第 [1](#page-2-3) 页上[的图](#page-2-3) 1 接口/按钮[/LED](#page-2-3))并使用 USB 线缆接通电源;
- 5) 当 4 个 User LED 同时持续亮起时,表示已成功完成系统更新(需耗时 45 分 钟左右)。请断开电源并取出 MicroSD 卡, 然后再次接通电源即可。

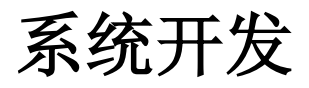

<span id="page-5-0"></span>每一条指令前都加上了符号"",以便防止由于指令较长占用多行而造成误解。

#### <span id="page-5-1"></span>**1** 获取源代码

Bootloader 和内核源代码保存在 git 中,下载地址分别为 **git://git.denx.de/u-boot.git** 和 **git://github.com/beagleboard/kernel.git**。请在 Linux 环境下执行以下命令来获取源 代码。

- **1**) 获取 bootloader 源代码;
	- $•$   $$$  cd  $~$
	- **\$ git clone git://git.denx.de/u-boot.git**
- **2**) 获取内核源代码;
	- $•$  \$ cd ~
	- **\$ git clone git://github.com/beagleboard/kernel.git**
	- **\$ git checkout origin/3.8 –b 3.8**
	- **\$ ./patch.sh**

### <span id="page-5-2"></span>**2** 编译系统

编译系统的工作大致包括下载和安装 ARM 交叉编译工具、设置环境变量和编译源代 码几个步骤。

- **1**) 执行以下命令来下载和安装交叉编译工具;
	- $•$  \$ cd ~
	- **\$ wget https://sourcery.mentor.com/sgpp/portal/package7851/public/arm-none-linux-g nueabi/arm-2010.09-50-arm-none-linux-gnueabi-i686-pc-linux-gnu.tar.bz2**

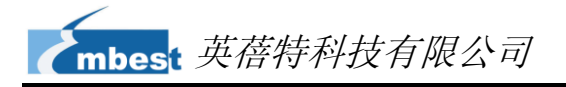

- $•$  \$ cd ~
- **\$ tar jxvf arm-2010.09-50-arm-none-linux-gnueabi-i686-pc-linux-gnu.tar.bz2**
- **\$ export PATH=~/arm-2010.09/bin:\$PATH**

如果 wget 下载失败,请通过浏览器进行下载。

- **2**) 执行以下命令来为 mkimage 添加环境变量;
	- **\$ export PATH=~/uboot/tools:\$PATH**
- **3**) 执行以下命令来编译 u-boot;
	- **\$ cd ~/u-boot**
	- **\$ [ -d ./am335x ] && rm -rf ./am335x**
	- **\$ make O=am335x CROSS\_COMPILE= arm-none-linux-gnueabi- ARCH=arm am335x\_evm**
- **4**) 执行以下命令来编译内核;
	- **\$ cd ~/kernel/kernel**
	- **\$ cp ../configs/beaglebone .config**
	- **\$ make ARCH=arm CROSS\_COMPILE= arm-none-linux-gnueabi- uImage dtbs**

## <span id="page-7-0"></span>技术支持和保修服务

## 技术支持

- $\cancel{P}$ 英蓓特科技对所销售的产品提供一年的免费技术支持服务,技术支持服务范围:
	- 提供英蓓特科技嵌入式平台产品的软硬件资源;
	- 帮助用户正确地编译和运行我们提供的源代码;
	- 用户在按照本公司提供的产品文档操作的情况下,如本公司的嵌入式软硬件产品 出现异常问题,我们将提供技术支持;
	- 帮助用户判定是否存在产品故障。

以下情况不在我们的免费技术支持服务范围内,但我们将根据情况酌情处理:

- 用户自行开发中遇到的软硬件问题;
- 用户自行修改嵌入式操作系统遇到的问题;
- 用户自己的应用程序遇到的问题;
- 用户自行修改本公司提供的软件代码遇到的问题。

## 保修服务

- **1**) 产品自出售之日起,在正常使用状况下为印刷电路板提供 12 个月的免费保修 服务;
- **2**) 以下情况不属于免费服务范围,英蓓特科技将酌情收取服务费用:
	- **A.** 无法提供产品有效购买凭证、产品识别标签撕毁或无法辨认,涂改标签或标 签与实际产品不符;
	- **B.** 未按用户手册操作导致产品损坏的;
	- **C.** 因天灾 (水灾、火灾、地震、雷击、台风等) 或零件之自然耗损或遇不可抗 拒力导致的产品外观及功能损坏;
- **D.** 因供电、磕碰、房屋漏水、动物、潮湿、杂 / 异物进入板内等原因导致的产 品外观及功能损坏;
- **E.** 用户擅自拆焊零件或修改而导致不良或授权非英蓓特科技认可的人员及机构 进行产品的拆装、维修,变更产品出厂规格及配置或扩充非英蓓特科技公司 销售或认可的配件及由此引致的产品外观及功能损坏;
- **F.** 用户自行安装软件、系统或软件设定不当或由电脑病毒等造成的故障;
- **G.** 非经授权渠道购得此产品者。
- **H.** 非英蓓特科技对用户做出的超出保修服务范围的承诺(包括口头及书面等) 由承诺方负责兑现,英蓓特科技恕不承担任何责任;
- **3**) 保修期内由用户发到我们公司的运费由用户承担,由我们公司发给用户的运费 由我们承担;保修期外的全部运输费用由用户承担。
- **4**) 若板卡需要维修,请联系技术支持服务部。

未经本公司许可私自将产品寄回的,英蓓特科技公司不承担任何责任。

## 联系方式

#### 技术支持

电话: +86-755-25635626-872/875/897 Emai: [support@timll.com](mailto:support@timll.com)

#### 销售信息

电话:+86-755-25635626-860/861/862 传真:+86-755-25616057 Emai: [support@timll.com](mailto:support@timll.com)

#### 公司信息

网站: [http://www.timll.com](http://www.timll.com/)

地址: 深圳市南山区留仙大道 1183 号南山云谷创新产业园山水楼 4 楼 B (518055)